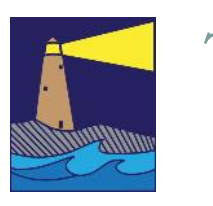

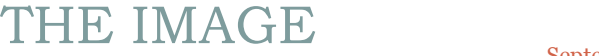

September 2020 Fall Issue

### View From the Boardroom

*By Susan Frechette*

Mike and I usually plan a vacation every year that includes a destination photography workshop. I always look forward to these workshops because they've helped me to expand my skills and I get to experience a new place, but this year we had nothing planned. Since we had no workshop on the calendar, I decided to try an online photography class with the Bryan Peterson Online Photography School.

My class was titled 'Understanding Close Up Photography' and although there are many instructors highlighted on the web site, this class was taught by Bryan Peterson himself. The four week class started in February and finished the first week in March. Each week a new online lesson was posted for download accompanied by some supporting videos. My job was to go through the material and submit my 'homework' by the end of the week. Then Bryan would provide individual critiques of the work submitted. The class was great because I learned new things and had the time to try them out at my own pace. Before I knew it, the four weeks were over and I had completed the course.

And then the pandemic hit and we were in the shut-down. My grandchildren suddenly needed someone to help with online schooling and provide daily supervision. My elderly mother and several of her friends were now homebound and needed help with shopping for food and other essentials. Mike and I found ourselves having almost no time for leisure or even doing our own errands.

I hesitated to take any more online classes, due to my time constraints, but then I saw a four week class about Lightroom that was scheduled to start in July. I reasoned that my grandsons would be finished with school by then and even though Mike and I would still be doing daily daycare, it would be easier than getting them through their schooling. So I registered for the class and before I knew it July was here and my class was starting. Because I already had some Lightroom skills, this course helped me to build on the skills I already had. And because I could work at my own pace, I was able to watch each video carefully, repeating parts when needed and taking extra time to practice the new skills on my laptop with my own copy of Lightroom.

In lieu of traveling and participating in an onsite photography workshop, I found these classes to be a good substitute. If you are interested in learning more about specific photography topics, I would recommend you try an online course. As always, the more you put into it, the more you'll get out of it. Make sure you carve some hours out of your week to work on the course and get your 'homework' done. Here is a link to the Bryan Peterson Online Photography School, if you are interested. (https://bpsop.com/) But this school is not the only online photography instruction, so look around and see what you can find.

#### INSIDE THIS ISSUE

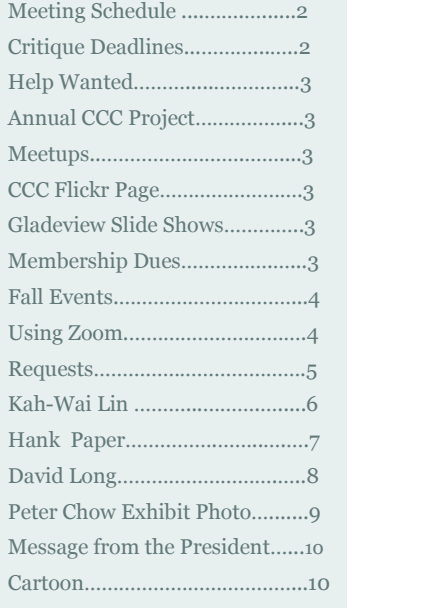

### *"Don't shoot what it looks like; shoot what it feels like." ….* David Alan Harvey

#### **OFFICERS**

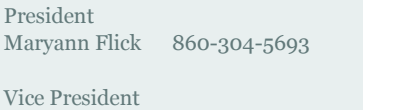

Colin Reeve 203-421-7949 Secretary

Sue Frechette 860-663-1372

Treasurer Mike Frechette 860-663-1372

Past President Archie Stone 203-245-2381

#### **COMMITTEES**

Exhibits Allison Maltese 203-458-7916

Hospitality Janet Rathbun 203-484-2262

Membership Dave Rathbun 203-484-2262

Newsletter Sue Frechette 860-663-1372

Programs Mark Janke 203-457-1890

Publicity Anne Mele & 860-663-1372 Sue Frechette

Digital Image Technology Louis Secki 203-804-7479

Webmaster Rob Nardino 203-318-0831

Activities Paula Chabot 860-399-5414 2020—2021 PRELIMINARY MEETING SCHEDULE

September 16 —Zoom Meet and Greet; Election of officers; Show members 'How I spent my stay-at-home Summer' project photos. Discussion of upcoming season, ground rules for exhibits and competitions.

October 7 —Zoom Meeting; Kah-Wai Lin program of 'The Art of Landscape Photography'.

October 21—Zoom Meeting; Hank Paper program on 'Street Photography'.

November 4—Zoom Meeting; Presentation of members 2020 Spring Project "Black & White Photo Conversion'.

November 18 —Zoom Meeting; David Long program on 'Techniques of Waterfall Photography'.

December 4—Zoom Meeting; Critique Night

January 6, 2021—Zoom Meeting; 40 Slide Review of member's work submitted last February, 2020

January 20, 2021—TBD

February 3, 2021—Zoom Meeting; Mark Janke program on 'Everything to know about Lenses'.

February 17, 2021—Zoom Meeting; Critique Night

### 2020 CRITIQUE DEADLINES

November 6, 2020—Deadline for images to be sent to Louis for December 4th Critique Night

### MEETUPS

With not being able to have exhibits and in person meetings this fall, it is more important than ever to take advantage of any outdoor photo shoot opportunities. Paula Chabot will be heading the activities committee this fall. Our goal is to continue to schedule photo shoot opportunities as much as possible. Last year we visited Elizabeth Park in Hartford and the East River Preserve in Guilford. We are looking at ideas for the fall and some are listed below, although we have no scheduled dates yet. We would welcome any additional suggestions from our membership. Contact Paula at chabotpaula@gmail.com or any board member if you have an idea for a photo shoot.

Fall Photo Safari—

Weir Farm National Historic Site in Wilton Ray of Light Animal Rescue in East Haddam Hammonasset State Park Night Shoot Mystic Seaport

### HELP WANTED

As some of our board members fill more than one role, we continue to ask for members to consider joining the board. If you are interested in helping to steer club activities and are willing to take on a few tasks throughout the year, we would welcome your help. Please contact Maryann or any board member if you have an interest.

## GLADEVIEW SLIDE SHOWS

The Gladeview slide shows have been discontinued until further notice.

## MEMBERSHIP DUES

The board has decided that dues will be waived until we can meet in person at which time they will be pro-rated according to the remaining number of meetings in the year. If you do decide that the virtual format is not something you want to participate in, please let Dave know that you are dropping out either permanently or until we meet in person again. Contact Dave Rathbun at

janet.rathbun@snet.net

### ANNUAL CCC PROJECT

The theme for our 2020- 2021 Annual CCC Project will be "5x5". This is a combination of a 'scavenger hunt' and 'working the subject' theme. Below is a list of five items. The assignment is to make five images of each of the items in the list. It MUST be the same item in each of the five images. For example: #2 Flower—all five images must be of the same flower, not five different flowers or fives images of the same type of flower. Here is the list.

- 1. Kitchen Tool/ Utensil
- 2. Flower
- 3. Bridge
- 4. Rock (pebble, stone or boulder)
- 5. Book

### FLICKR

Our club has a Flickr web site. Whenever you have an image that you'd would like to share with the club, consider adding it to the Flickr site. If you are not familiar with our Flickr site, here is the link. We look forward to seeing your images.

https://www.flickr.com/ groups/ coastalcameraclub/

### FALL EVENTS

**Voice of Art Community Project: Call for Entries "Warren: The Secret Garden". Virtual Show October 16—November 30th.** For more info go to https:// www.thevoiceofart.org/callfor-entry-warren-secret garden

**Connecticut College Arboretum.** The Arboretum is open and has fall programs scheduled. Go to https:// www.conncoll.edu/the arboretum/ for more information.

# USING ZOOM

#### *By Mike Frechette*

The Madison Senior Center remains closed this fall. In order to resume our club meetings, we have decided to conduct online meetings using a software tool call Zoom. Zoom is an application (app) that can run on your computer, tablet or smart phone. It is an application designed to let people see each other and talk so that they can share ideas remotely.

I've tested Zoom on a number of platforms. The first requirement is that your device of choice should have a camera so that your image will be displayed to other attendees during the meeting. Below are several options for joining our club meetings with Zoom.

1) The Zoom web browser client **should**automatically download the first time you use Zoom. **I will send outan email a few daysbefore each of our scheduled meetings. The email will provide you with a link to the meeting.** You should be able to click on this link and it will automatically download and install the Zoom app on your device. It then will launch the Zoom app. You should see your image projected back to you. There should be a button that says 'Join the Meeting'. Click on this button and your screen will show images of everyone who has joined the meeting so far. If the host has not yet opened the meeting, you will have a screen that says 'Waiting for Host'. When the host opens the meeting, you'll be automatically joined.

2) My email with the link will also include a meeting ID and a password. Usually you won't have to enter this info because the link already includes it, but sometimes the link will not automatically install the app. If this happens, you can cut and paste the link into your browser and launch it. This usually works and still does not require a meeting ID and password.

3) If you find that neither of these options automatically takes to you our meeting, a third alternative is to go directly to the Zoom home page which is at **https://zoom.us/** Along the top of the home page, you will see some options, one of which is 'Join a Meeting'. Click on that option and you will go to a page that will request the meeting id. Put in the meeting ID and click the button 'Join'. If you are asked for the password, put it in. You should then be connected to our meeting.

When you are in a meeting, you will see and hear all the other participants in the meeting. There are two views available for participants. Either the screen will show a large picture of the person who is currently speaking, or the screen will show a 'gallery' of all the participants. If you are in the gallery view, the person talking will be indicated by a highlight. You can toggle the views by moving the cursor to the top right of your screen and clicking on the desired view. If you are participating on an iPhone, iPad or Android pad/device, you switch views by swiping the touch screen from the left side of the screen to the right side of the screen, or vice versa to toggle. Note that this option will work only when there are three or more participants in the meeting.

Good etiquette suggests that you mute yourself when you enter the meeting. If you don't, any background noises may make it difficult for other participants to hear clearly. Also, it is hard for people to listen if more than one person is talking at once, so try to be respectful of others and wait for someone to be done before speaking. On a PC, and also on an iPhone or iPad, the mute symbol is in the lower left of the Zoom screen. On an Android, tap the top of the screen to display the options: the microphone symbol will appear at the lower left. Tap on it to switch it on and off. You can unmute yourself anytime if you want to speak.

### REQUESTS

**Products:** If you have made a photography related purchase in the past year or two, please consider submitting a brief review of the product. This includes gear and software. Some things you might want to include: why did you purchase this product, does it replace something you already own, is it user friendly? Send the review to Sue Frechette at wfrprs@att.net and she'll publish it in the newsletter.

#### **Photo Workshops and**

**Tours:** Have you recently participated in a photography workshop or tour? Please consider writing a brief review of your experience. Please comment on the leader/instructor , the location, the photo opportunities, the learning experience in general would you recommend it to others, and anything else you'd like our members to know. Send it to Sue Frechette at wfrprs@att.net. She'll publish it in the newsletter.

Other options such as the chat option are available. Chats are messages that can be sent to one or more participants. The controls for chat are easily displayed and self explanatory. If a participant starts a chat with you, a box will appear on the screen. The box can be accessed by either tapping on it (Android) or a window will appear with the message (iPhone) or the message will appear at the bottom of the screen (PC). Messages sent between participants are private to those participants. Other participants not in the chat will not see the message.

Screen sharing is another tool available with Zoom. The host can allow screen sharing by meeting participants. When the host allows screen sharing, any person who wishes to share their computer screen can choose to share. If you wish to share some photographs in the meeting, you can gain permission from the host, then choose the 'Share Screen' button.

Zoom can allow you to phone into the meeting without video. Simply dial the number given in the invite and type in the meeting ID and the password. Note that when dialing into the meeting, you will not have a participant ID so simply press the # key. Also, the passcode will be different from the other device passcodes. A phone passcode will only have numbers. If the meeting host is allowing dial in participants, the phone number will appear in the invite.

I am responsible for setting up the zoom invites for our club meetings this fall. If you have questions, or would like to do a practice session with me before one of our meetings, feel free to contact me at wfrprs@att.net.

### OCTOBER 7TH — KAH-WAI LIN MD, PHD; THE ART OF LANDSCAPE PHOTOGRAPHY

Our first speaker this season is Dr. Kah-Wai Lin. Dr. Lin is a professional landscape photographer based in New Jersey. He is the Goodwill Ambassador and former Chapter, Clubs and Councils Vice President of Photographic Society of America (PSA). Dr. Lin is the director of Global Elite Photographer, ambassador & education advisor of Ni-Si, ambassador & global marketing advisor of Fotopro, ambassador & global marketing advisor of Feiyu, pro team of Spiffy Gear, and ambassador & international liaison officer of Studio of Masters. He also operates a camera store, Stetinden Photo, in New Jersey. Over the past few years, he has been presenting over 200 seminars worldwide, and has received over 200 awards in photographic contests. Notably, he is the recipient of Certificate of Special Congressional Recognition from US Member of Congress.

In this seminar, Dr. Lin will tell you the pro tips in seeing the unseen and crafting better images in landscape photography: how to use light to create visual emotion; how to use long exposure to create visual dynamism; how to use field of vision to create visual perspective; and how to use composition to create visual continuity and story.

Website: www.kahwailin.com Facebook: www.facebook.com/kahwailin YouTube: www.youtube.com/c/kahwailin Camera Store: www.stetindenphoto.com

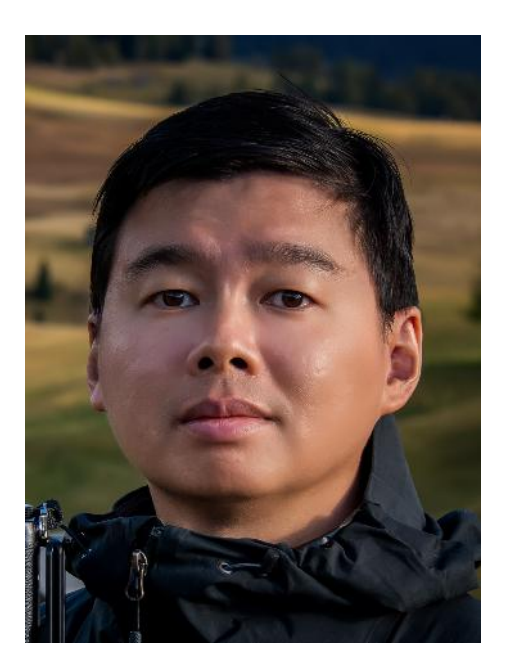

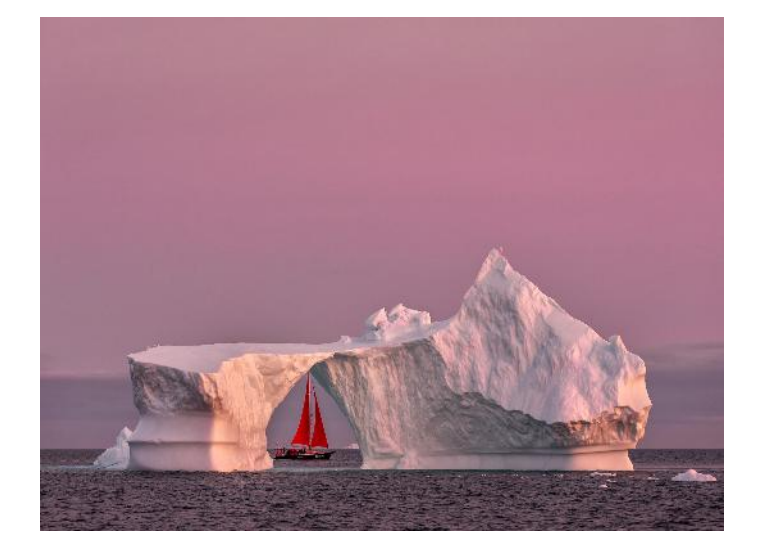

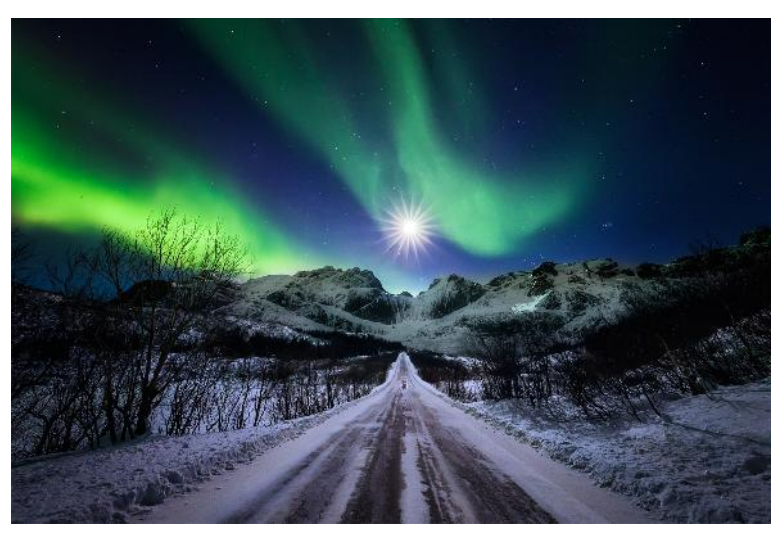

# OCTOBER 21ST — HANK PAPER: STREET PHOTOGRAPHY

Following in the footsteps of Henri Cartier-Bresson, Garry Winogrand and Lee Friedlander has led Hank Paper to follow his own beat in street and landscape photography. Shooting around the world, he tries to capture images that alter our awareness, puncture pretension and mine irony from surface appearances.

In his work he aims for warmth and wit, and the wily truth, within revelatory geometries. "My images – while sometimes amusing – transcend terse irony to lodge in the hidden interstices of perception: what people look at, but don't see, the beautiful yet strange, the real but surreal, the quotidian yet quintessential. Often, we don't see what we might, but the camera does."

Hank has had solo exhibitions at *The African American Museum in Philadelphia*, *Hebrew University* in Jerusalem, the *High Point Historical Museum* in North Carolina (Grand Opening Exhibit), *The Jewish Museum of New Jersey*, the *Morgenthal-Frederics Gallery*, the *Tamarkin Leica Gallery*, and *The Harlem School of the Arts* in New York City. His juried work has been selected by *The Woodstock Museum* in New York, the *New Britain Museum of American Art, The Mattatuck Museum*, and the Fairfield Museum in Connecticut. He has received a 2006 Grant from the Connecticut Commission on Culture and Tourism, numerous awards in juried shows, and has been spotlighted twice in *Art New England.* He is a member of the Kehler Liddell Gallery in New Haven and the Connecticut Academy of Arts and Sciences. Four of his images have been chosen to hang in the CT state capitol by Speaker of the House, Brendan Sharkey.

His work has also appeared in Hadassah Magazine's *Jerusalem 3000* issue, Italy Italy Magazine, Scottish Life Magazine, Portland Magazine, Drift, Everywhere Magazine, the San Francisco Examiner and the L.A. Herald Examiner Sunday Magazine.

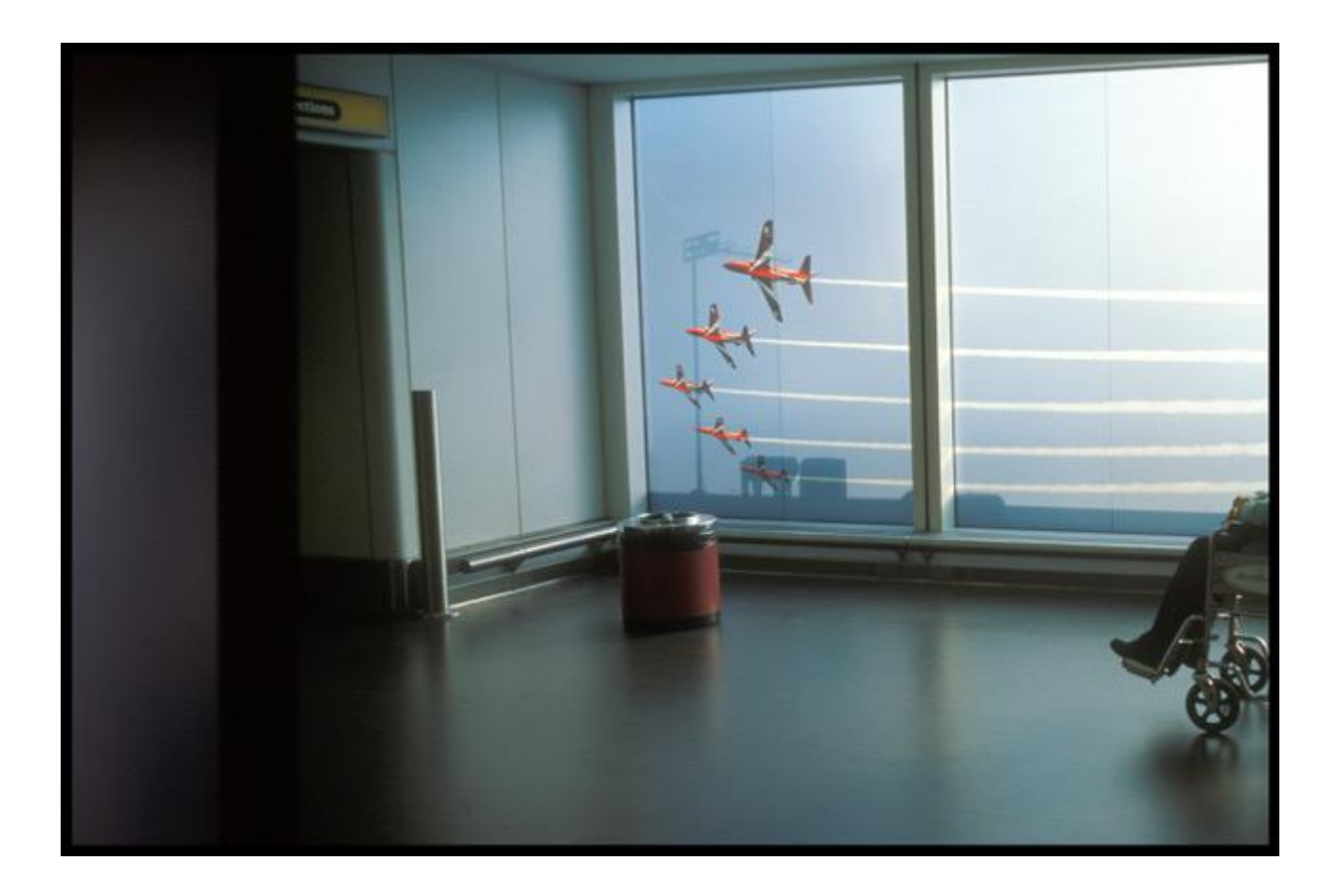

# NOVEMBER 18TH — DAVID LONG: TECHNIQUES FOR WATERFALL PHOTOGRAPHY

Dave Long lives in Shrewsbury, MA and has been teaching landscape photography for the past ten years throughout New England and Northern Florida, where he spends two months a year. He has gained a following through his workshops and photo tours, eight e-books on Self Guide Photo Tours, frequent appearances on photography podcasts, camera club presentations, blogs and the large social media community.

As a member of the Boston Camera Club, Dave has won numerous awards for his work including: 2019 One of the Eight Best Landscape Photographers in Boston by Peerspace, 2019 New England Camera Club Council Picture of the Year, 2019 Ocean State International Exhibition, two Medal Winning Images; 2019 1st Place winner in the New England Camera Club Council's Winter Competition. His images have recently been featured in The Boston Globe, The St. Augustine Social Magazine, The Boston Voyager, the Discoverer e Travel Guide and Cape Cod Magazine 20th Anniversary Edition. land Camera Club Council's Winter Competition. His images have recently been featured in Th<br>St. Augustine Social Magazine, The Boston Voyager, the Discoverer e Travel Guide and Cape Co<br>niversary Edition.<br>You can see his wo

You can see his work at his web site:

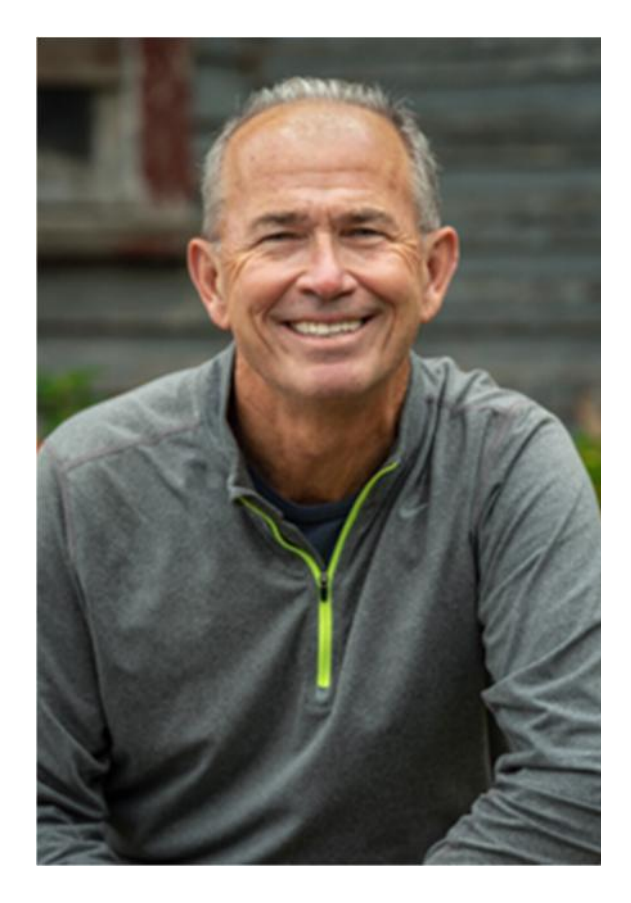

## PETER CHOW: PHOTO ACCEPTED TO 3RD CHANIA INTERNA-TIONAL PHOTO FESTIVAL

CCC is proud to congratulate member Peter Chow on his admittance to the Photo Festival at Chania, Greece on the Island of Crete. Below is Peter's image that was accepted to the festival.

Here is the website address to all the images in the festival.

**https://www.cipfestival.com/participating-artists-2020/.**

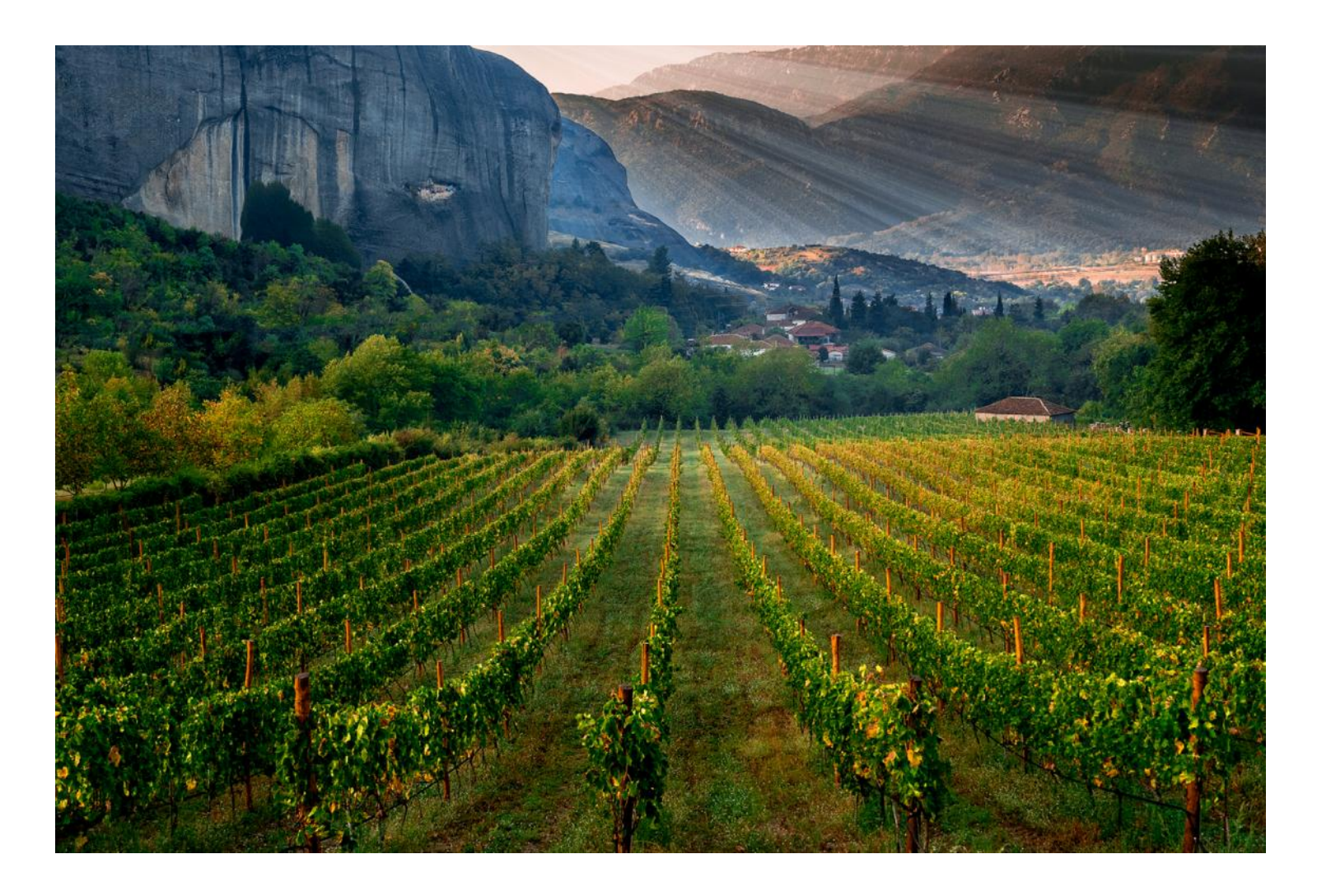

Grape Vines Under Cave of St. George

# MESSAGE FROM THE PRESIDENT

Dear Members,

Welcome to Coastal Camera Club v.2.0, the Pandemic Version. We are stuck with this reality for awhile. It's a big test of our resilience. Rather than throw up our hands and declare defeat, camera clubs across New England and I presume around the country (even around the world) are conducting virtual meetings, competitions, exhibits and activities. It's a challenge and we have jumped in, not really knowing how well it will work for CCC. We have put together a schedule of virtual meetings for the next few months and we've done the homework to test the virtual meeting platform, Zoom. We may still run into snags in the plans but I hope you will all join in this experimental phase of CCC. Try it! We are not asking for dues during this time so you have nothing to lose. Yes we will miss the personal interactions of 'real' meetings but at least we will still be sharing our ideas and our work.

Stay safe, be well,

Maryann

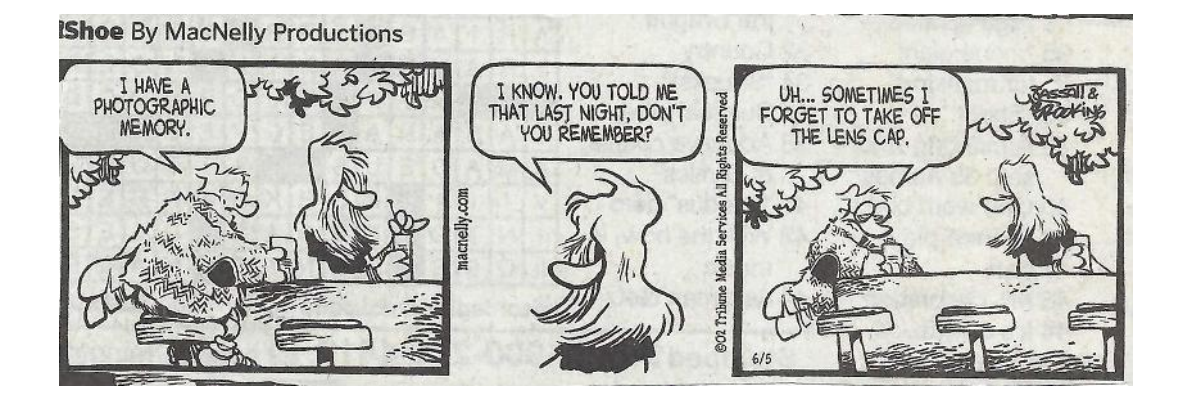

Contributed by Paula Chabot